NACCS 汎用申請業務を利用した意見書・証拠書類、差止申立書等の提出について

認定手続開始通知書を受け取った者、差止申立てをしようとする者等 NACCS 汎用 申請業務を利用しようとする者(以下「申請者」という。)は、予め輸出入・港湾関 連情報処理センター(株) (以下「NACCS センター」という。)とのシステム利用契約 及び NACCS パッケージソフトのダウンロードを行った上で、税関に対して意見書・ 証拠書類、差止申立書等を提出することが出来ます。

(注1) 汎用申請業務に係る NACCS センターの説明資料は、

([https://bbs.naccscenter.com/naccs/dfw/web/\\_files/00144292/6c\\_hanyosinse.pdf](https://bbs.naccscenter.com/naccs/dfw/web/_files/00144292/6c_hanyosinse.pdf)) に掲載されています。

(注2) 知的財産関係の主な NACCS 汎用申請業務は[、別表1の](#page-6-0)とおりです。 全ての NACCS 汎用申請業務は、 ([https://bbs.naccscenter.com/naccs/dfw/web/data/code/hanyo/hanyo\\_gyomu\\_all.p](https://bbs.naccscenter.com/naccs/dfw/web/data/code/hanyo/hanyo_gyomu_all.pdf)

[df](https://bbs.naccscenter.com/naccs/dfw/web/data/code/hanyo/hanyo_gyomu_all.pdf))

に掲載されています。

以下、意見書・証拠書類又は差止申立書の提出を例に挙げ、NACCS 汎用申請業務 の具体的な利用方法をまとめていますのでご活用下さい。

1. 意見書·証拠書類又は差止申立書の作成

申請者は、汎用申請業務を実施する前に、NACCS センターホームページ内の NACCS 掲示板に記載されている「汎用申請手続一覧」から申請様式をダウンロー ドするか、又は適宜の様式により、意見書・証拠書類又は差止申立書を作成し、パ ソコンに保存しておいて下さい(様式への押印及び署名は不要です)。

- (注1)ワード、エクセル、PDF 形式のファイルについては対応しておりますが、 ZIP、LZH 形式等の圧縮ファイルは添付できません 。
- (注2)適宜の様式ではなく、差止申立書のように税関様式による申請を求められ ている手続もありますので、手続に応じた様式を「汎用申請手続一覧」からダ ウンロードすることを推奨します。

2.NACCS 汎用申請業務の立ち上げ方法

NACCS パッケージソフトを立ち上げると、申請者に、次の画面が表示されま す。

(画面イメージ)

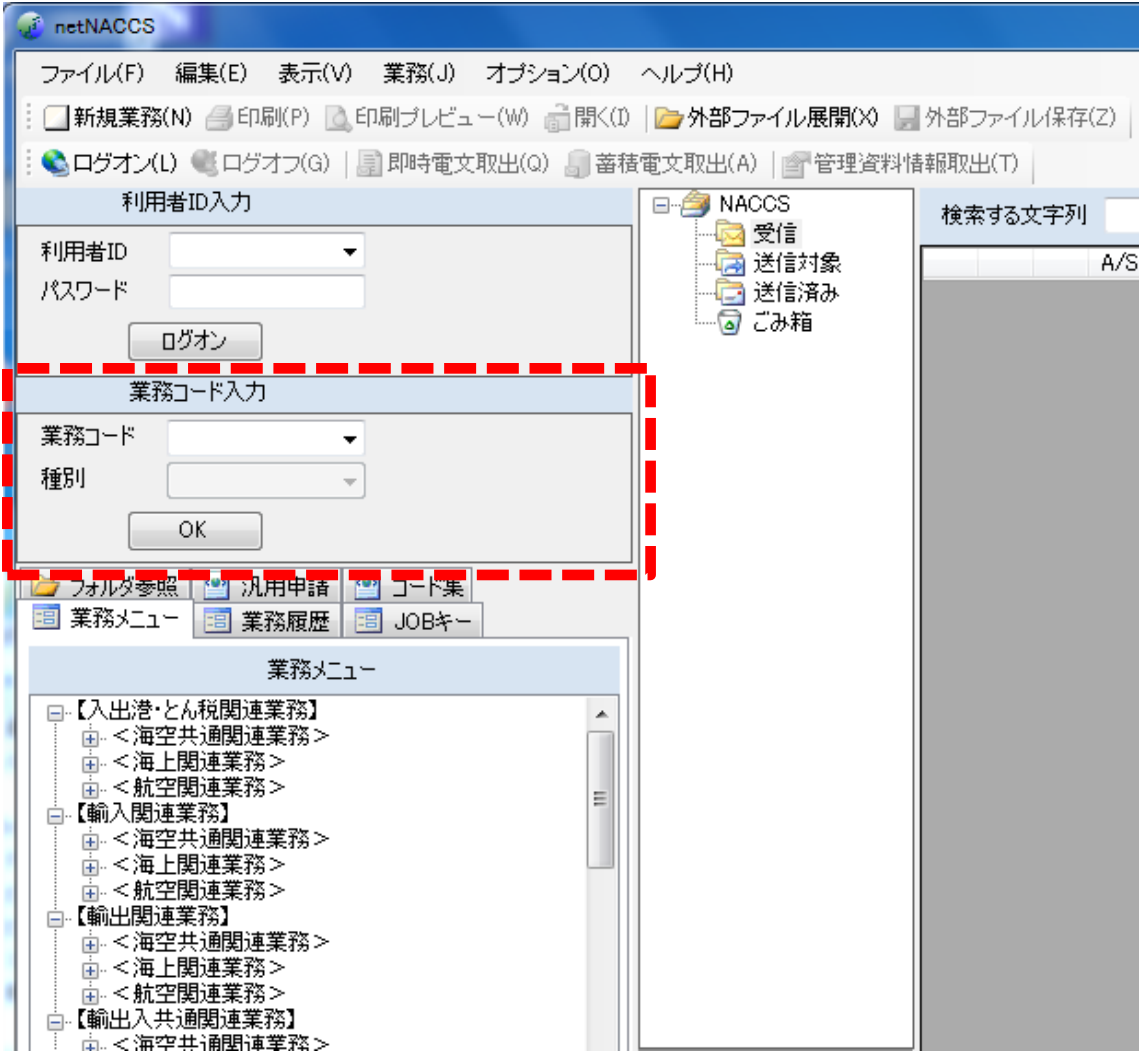

「業務コード」欄に汎用申請業務の業務コード (HYS) を入力してOKボタンをクリ ックすると、申請者に、次の画面が表示されます。

(画面イメージ)

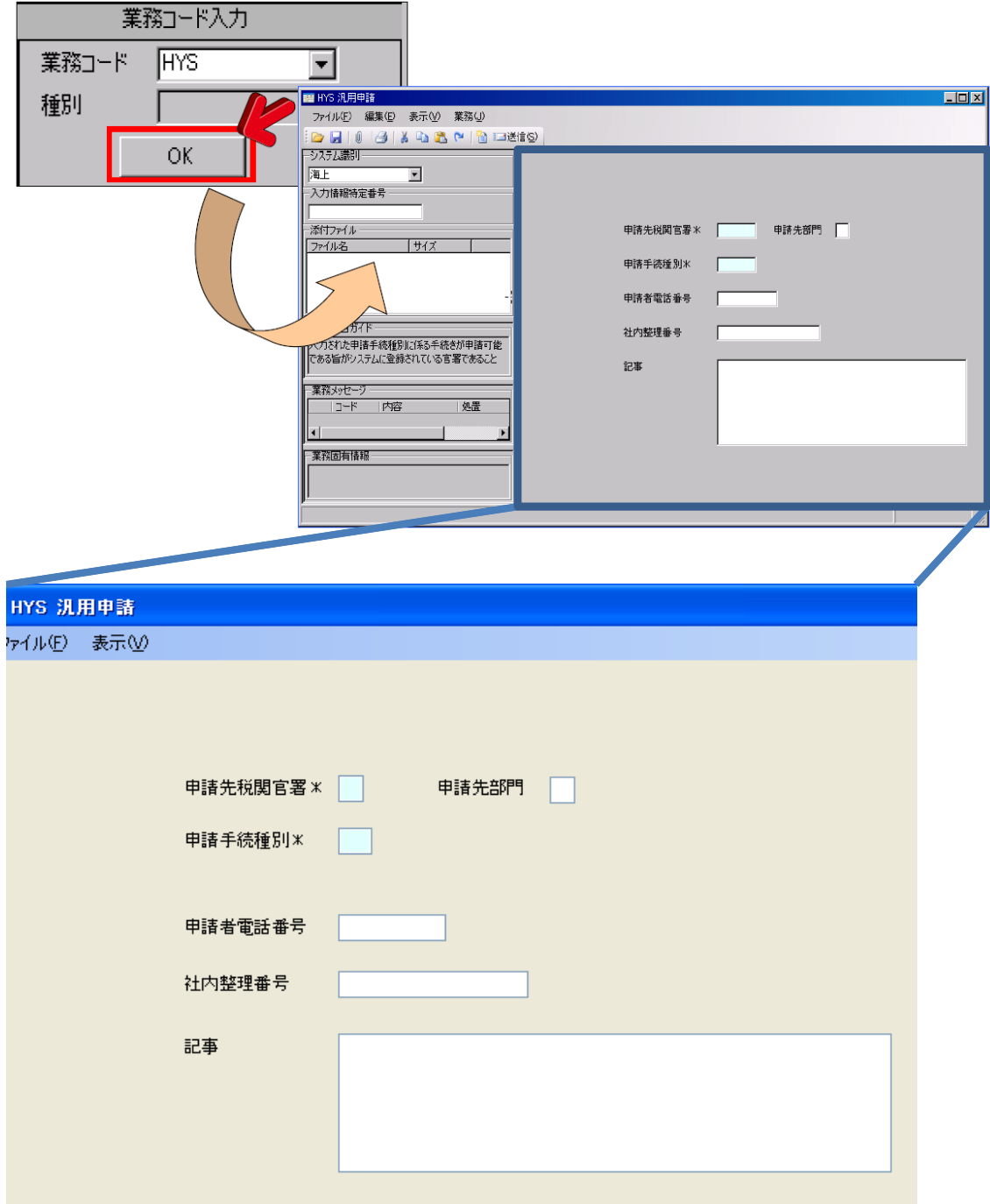

3.意見書・証拠書類の提出方法

汎用申請の業務画面に以下の必要項目を入力して下さい。

「システム識別」欄に、意見書・証拠書類又は差止申立書の対象貨物に依ることな く、「海上」又は「航空」のいずれかを入力して下さい(「海上」又は「航空」のど

ちらを入力いただいても結構です)。

「申請先税関官署」欄に税関官署コードを入力して下さい。

「申請先部門」欄に部門コードを入力して下さい。

(注1)意見書・証拠書類の場合は、認定手続開始通知書の[連絡先]欄に、税関官 署コード及びを部門コード記載しておりますので、そちらを参照して下さい。

- (注2)申立て関連業務は、各税関本関知的財産調査官宛にのみ申請が可能です。各 税関本関知的財産調査官の「申請先税関官署」及び「申請先部門」コードは[、別](#page-7-0) [表2の](#page-7-0)とおりです。
- (注3)「申請先税関官署」又は「申請先部門」欄に入力すべきコードを間違えます と別の税関又は部門に意見書・証拠書類又は差止申立書が送付されますので、特 に注意して入力し、送信前に再確認をお願いします。)

「申請手続種別」欄に[、別表1の](#page-6-0)とおり、各手続に設定された手続種別コードを入力 して下さい。

「申請者電話番号」欄に申請者の連絡先電話番号を市外局番から入力して下さい(区 切り符号は入力しないで下さい)。

「社内整理番号」欄は、ご自由にお使い下さい。なお、特に、何も入力していただか なくても結構です。

「記事」欄には、意見書・証拠書類の場合は認定手続開始通知書に記載された開始通 知書番号を、差止申立書の場合は権利種別、品名、ブランド等を入力して下さい。

必要事項の入力が終わりましたら、添付ファイル追加ボタンをクリックして、あら かじめ作成した意見書・証拠書類又は差止申立書を添付し、税関宛に送信して下さい (添付ファイルについては、1 申請で 10 ファイルまで送信することも可能ですが、合 計サイズが 3MB を超えることのないように注意して下さい)。意見書・証拠書類又 は差止申立書の送信後、業務が正常終了した場合、申請者に「汎用申請控情報」が出 力されます。

(注)ファイルの添付方法につきましては、

([https://bbs.naccscenter.com/naccs/dfw/web/\\_files/00144292/6c\\_hanyosinse.pdf](https://bbs.naccscenter.com/naccs/dfw/web/_files/00144292/6c_hanyosinse.pdf)) を参照して下さい。

以上により、意見書・証拠書類に関しては反論・再反論の意見書・証拠書類につい ても税関宛に送信することが可能であり、また、疑義貨物(侵害物品)修正に係る意 見照会書(税関様式 C 第 5832 号)に対する意見書、回答期限延長願の税関宛送信も 可能です。

4.提出していただいた意見書・証拠書類又は差止申立書の税関側での処理

送信していただいた意見書・証拠書類又は差止申立書が税関の端末に届きますと、 税関で、意見書・証拠書類又は差止申立書を受領又は受け付けるための処理を行いま す。税関が受領又は受け付けた場合、申請者に「税関受領通知情報」又は「税関受付 通知情報」が出力されます。

(注)手続によって、申請者に出力される帳票の名称が異なることにご留意下さ い。

(帳票イメージ)

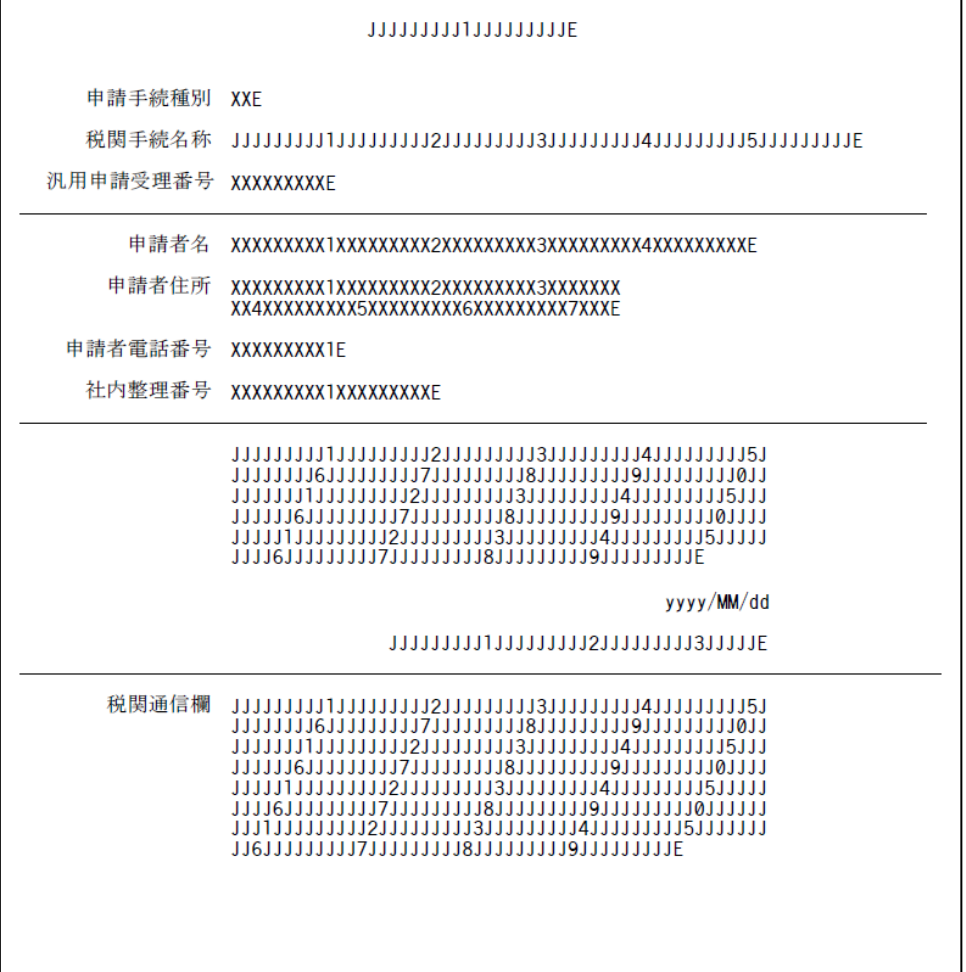

## 5. 汎用申請業務の訂正等

汎用申請業務による申請後、「税関受領通知情報」又は「税関受付通知情報」の 出力前に、汎用申請変更業務(業務コード:HYE)を利用して、申請内容を変更す ることができます。

この場合、当初申請の際に取得した汎用申請受理番号が必要になります。

 なお、送信する税関の宛先を間違った場合は、汎用申請変更業務で対応すること は出来ません。この場合は、撤回の上、再度、正しい税関の宛先に対して汎用申請 業務を行い、意見書・証拠書類又は差止申立書を提出していただく必要がありま す。

## 6.その他

NACCS を利用して意見書・証拠書類を提出する場合の手続等についてのお問合 せ先は認定手続開始通知書の[連絡先]欄に記載してある税関、差止申立書の提出 に関するお問合わせは申立てを行おうとする税関[\(別表2\)](#page-7-0)です。ただし、ファイ ルの添付方法が分からないなど、NACCS パッケージソフトの操作方法について は、NACCS センターヘルプデスク (0120-794550(03-6628-6270)) にお問い合せ下 さい。

汎用申請照会業務(業務コード:IHY)により、汎用申請の内容について照会す ることができます(添付ファイルについては照会できません)。

汎用申請業務で税関に提出した意見書・証拠書類又は差止申立書は、申請者が、 NACCS から再出力することはできませんので、必ず、申請者側のパソコン等に保 存するようにお願いします。

NACCS に登録された意見書・証拠書類又は差止申立書が、法令上、正式な書類 として税関に提出されたものとなります。

6

| 手続種別            | 手続名称                           |  |  |
|-----------------|--------------------------------|--|--|
| コード             |                                |  |  |
| G86             | 認定手続に係る証拠、意見、回答期限延長の提出(輸出)     |  |  |
| GA <sub>1</sub> | 疑義貨物点検申請(輸出)                   |  |  |
| GA <sub>2</sub> | 輸出取りやめ届出                       |  |  |
| GA <sub>3</sub> | 保護対象営業秘密に係る部分切除の申出(輸出)         |  |  |
| GA4             | 裁判外紛争解決手続を踏まえた認定申請(輸出)         |  |  |
| GA <sub>5</sub> | 輸出差止申立て                        |  |  |
| GA <sub>6</sub> | 輸出差止申立て(追加)                    |  |  |
| GA7             | 輸出差止申立て(更新)                    |  |  |
| GA <sub>8</sub> | 輸出差止申立て(内容変更)                  |  |  |
| GA <sub>9</sub> | 輸出差止申立て(取下げ)                   |  |  |
| GB1             | 経済産業大臣意見照会請求(輸出)               |  |  |
| GB <sub>2</sub> | 特許庁長官意見照会請求(輸出)                |  |  |
| GB <sub>3</sub> | 認定手続取りやめ請求(輸出)                 |  |  |
| G87             | 認定手続に係る証拠、意見、争う旨、回答期限延長の提出(輸入) |  |  |
| G <sub>22</sub> | 疑義貨物点検申請(輸入)                   |  |  |
| GB4             | 保護対象営業秘密に係る部分切除の申出(輸入)         |  |  |
| GB <sub>5</sub> | 裁判外紛争解決手続を踏まえた認定申請(輸入)         |  |  |
| GB <sub>6</sub> | 輸入差止申立て                        |  |  |
| GB7             | 輸入差止申立て(追加)                    |  |  |
| GB <sub>8</sub> | 輸入差止申立て(更新)                    |  |  |
| GB <sub>9</sub> | 輸入差止申立て(内容変更)                  |  |  |
| GC <sub>1</sub> | 輸入差止申立て(取下げ)                   |  |  |
| GC2             | 輸入差止情報提供、輸入差止情報提供(継続)          |  |  |
| GC <sub>3</sub> | 見本検査承認申請                       |  |  |
| GC4             | 見本返還不要同意、見本受領                  |  |  |
| GC <sub>5</sub> | 見本検査立会い申請                      |  |  |
| GC <sub>6</sub> | 経済産業大臣意見照会請求(輸入)               |  |  |
| GC7             | 特許庁長官意見照会請求(輸入)                |  |  |
| GC8             | 認定手続取りやめ請求(輸入)                 |  |  |

<span id="page-6-0"></span>【別表1】知的財産関係の主な NACCS 汎用申請業務

| 本関  | 官署 | 部門 | 連絡先                |
|-----|----|----|--------------------|
| 東京  | 1А | 23 | 03-3599-6369       |
| 横浜  | 2A | 60 | $045 - 212 - 6116$ |
| 神戸  | 3A | 23 | 078-333-3156       |
| 大阪  | 4A | 71 | 06-6576-3318       |
| 名古屋 | 5А | 63 | $052 - 654 - 4116$ |
| 門司  | 6A | 05 | 050-3530-8366      |
| 長崎  | 7А | 03 | 095-828-8664       |
| 函館  | 8Α | 01 | $0138 - 40 - 4255$ |
| 沖縄  | 9Α | 00 | 098-894-6706       |

<span id="page-7-0"></span>【別表2】各税関本関知的財産調査官

以 上